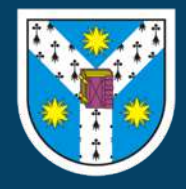

# **A guideline for 3D printing of macromolecular models on the cheap Marius Mihășan**

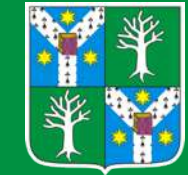

**BioActive research group, Faculty of Biology, Alexandru Ioan Cuza University, Iaşi, Romania**

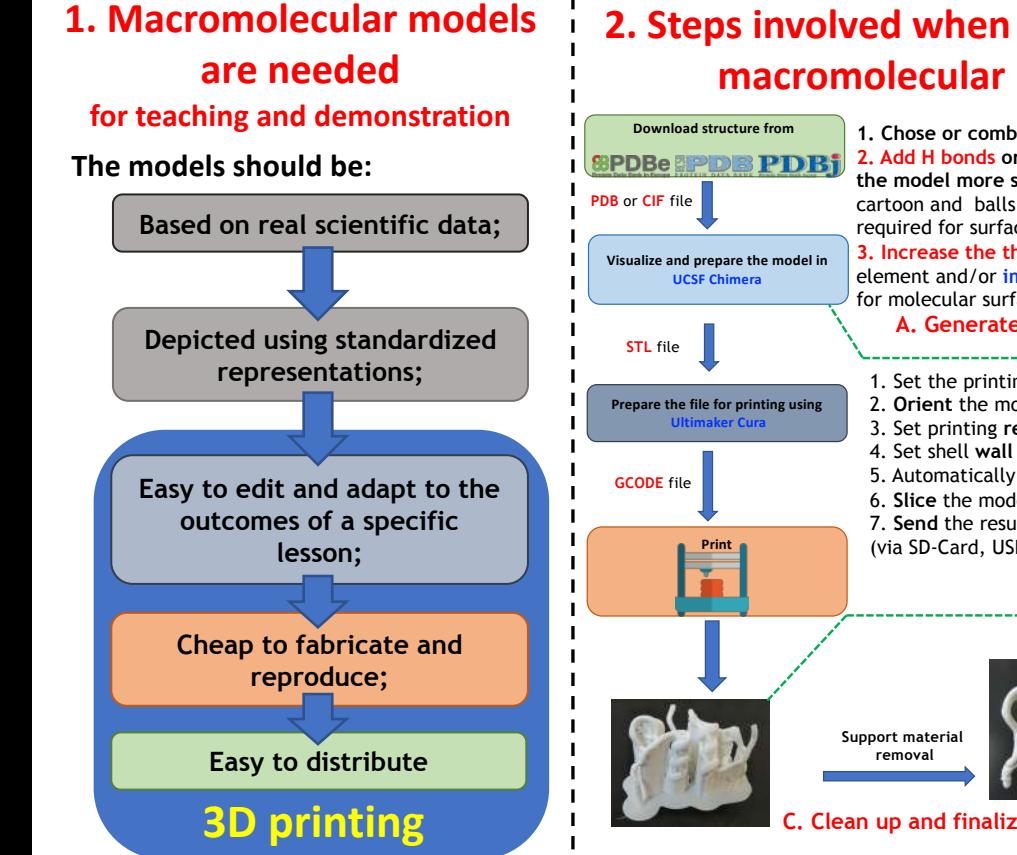

## **2. Steps involved when fabricating a macromolecular model**

**A. Generate the computer model 1. Chose or combine visualization styles; 2. Add H bonds or create struts to make the model more sturdy** (mandatory for cartoon and balls and sticks models, not required for surface); **3. Increase the thickness of each printed** element and/or **improve the smoothness**  for molecular surfaces. **B. Print the model** 1. Set the printing **scale**; 2. **Orient** the model on printing bed; 3. Set printing **resolution**; 4. Set shell **wall thickness** and **infill** %; 5. Automatically **add support**; 6. **Slice** the model; 7. **Send** the resulting gcode to printer (via SD-Card, USB or WiFi)

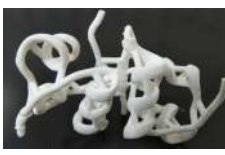

**C. Clean up and finalize the physical model**

### **3. Examples of 3D printed models**

**Physical model of a DNA replication fork Figure 1. Physical model of a DNA replication fork**

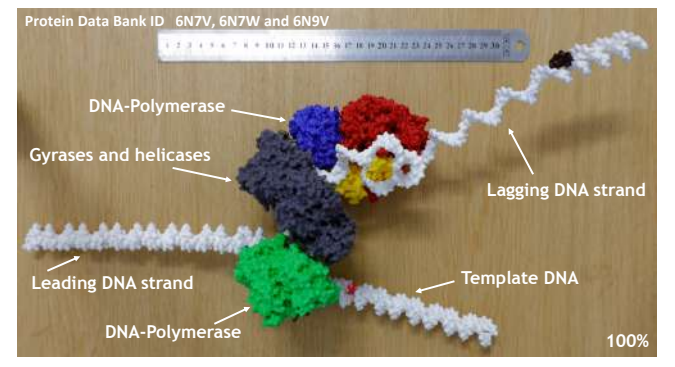

### **Figure 2. Physical model of a DNA-sequencing protein nanopore**

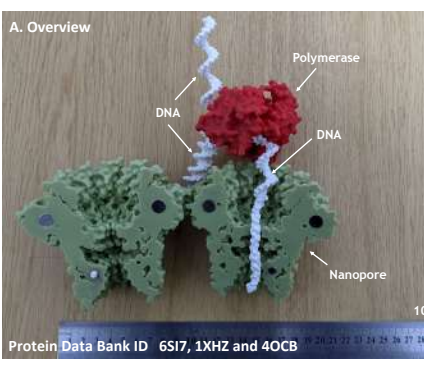

#### **B. Components and assembly**

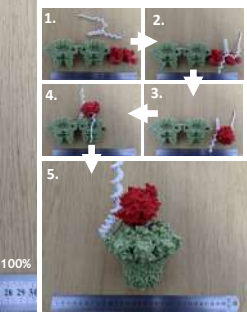

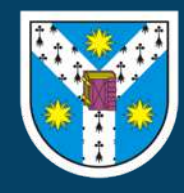

# **A guideline for 3D printing of macromolecular models on the cheap Marius Mihășan**

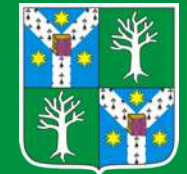

**BioActive research group, Faculty of Biology, Alexandru Ioan Cuza University, Iaşi, Romania**

### **3. Examples of printed models (continued)**

**Antibodies interacting with an antigen (lysozyme) Figure 3. Antibodies interacting with an antigen**

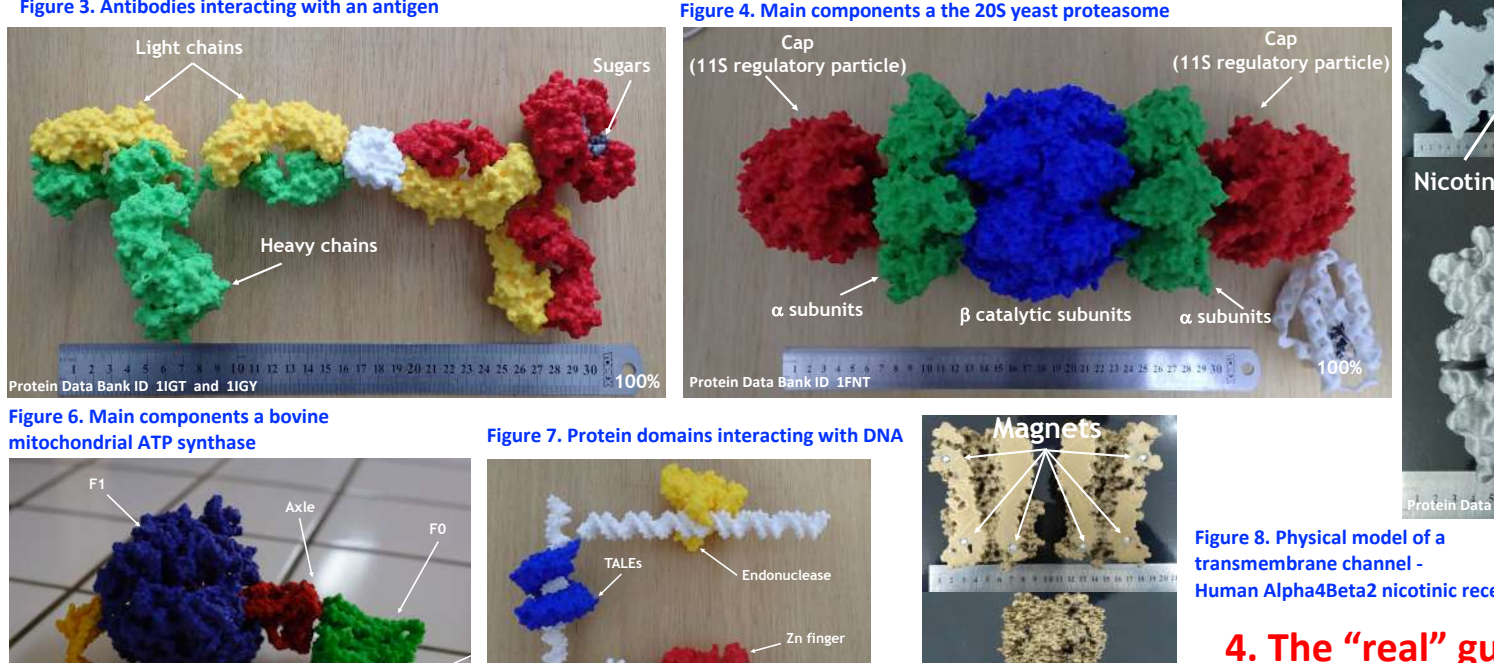

**Figure 5. Catalytic and cofactor binding sites in enzymes**

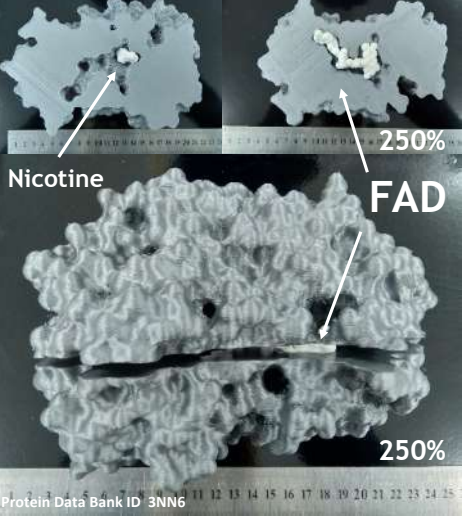

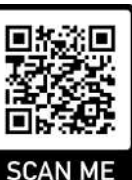

Protein Data Bank ID SARE Notator 100% Protein Data Bank ID 1ERI, 1TF6, 3V6T 100% **Protein Data Bank ID 5KKIP 5KKIP 5KKIP 5KKIP 5KKIP 5KKIP 5KKIP 5KKIP 5KKIP 5KKIP 5KKIP 5KKIP 5KKIP 5KKIP 5KKIP 5KKIP 5KKIP 5KKIP 5KKIP 5KKI** 

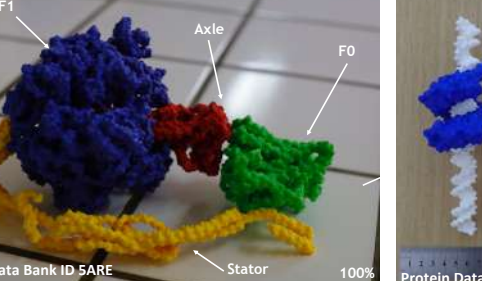

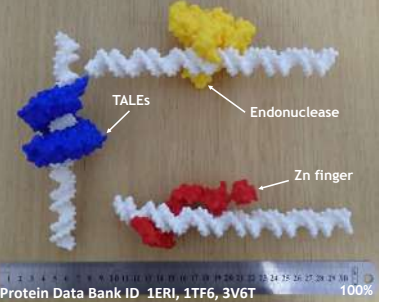

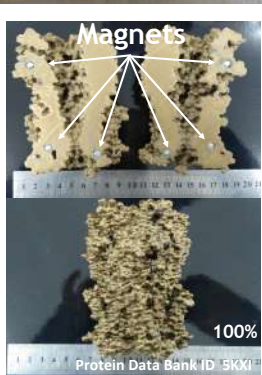

**Human Alpha4Beta2 nicotinic receptor**

**4. The "real" guide complete with technical details :**